## **ScanPlus 1800**

predefined terminal selections - keyboard wedge - standard PC - QWERTY English

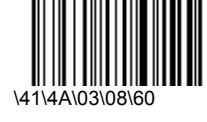

Code 128 / EAN 128 - active

\41\5A\60

Code 39 - format - full ASCII

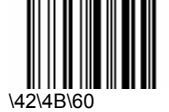

keyboard wedge - postamble - none \45\54\3E\00\60

Bar Code Reader Configuration Instructions:

- 1. Make sure the bar code reader is properly plugged into the back of the laptop and the red laser light is coming from the wand.
- 2. Place the bar code configuration sheet on a flat surface.
- 3. Using the bar code reader, scan each of the bar codes on the configuration sheet beginning at the top, and working down the page in sequence. After each scan, wait for the bar code reader to beep, then move to the next bar code.
- 4. When you have finished scanning the last bar code on the configuration sheet, you are ready to begin scanning biophotonic scan certificate numbers.